# **Настройки телефонии**

Модуль «Настройки» расположен в Меню «Телефония». Данный модуль предназначен для настройки сервера телефонии.

# **Настройки портов**

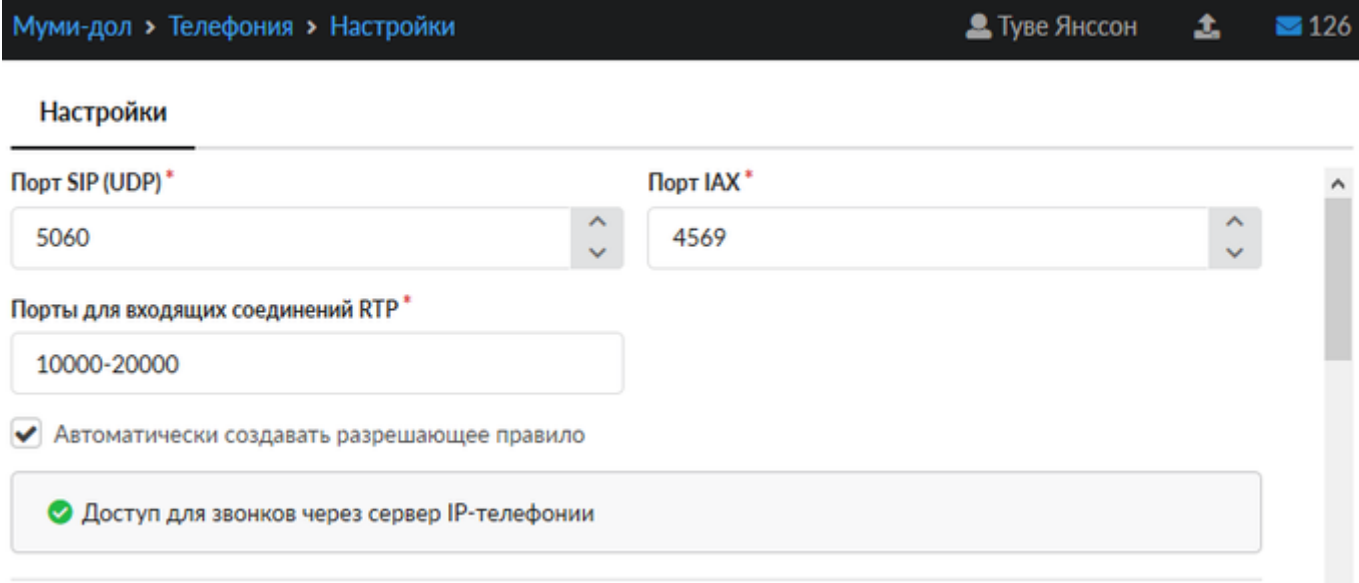

Первыми указаны настройки портов SIP (через UDP) и IAX, а также диапазон портов для входящих соединений RTP. По-умолчанию используются следующие значения:

SIP 5060 IAX 4569 RTP 10000-20000

Установка флага «Автоматически создавать разрешающее правило» добавит в межсетевой экран разрешающее правило для указанных портов.

# **TCP для SIP**

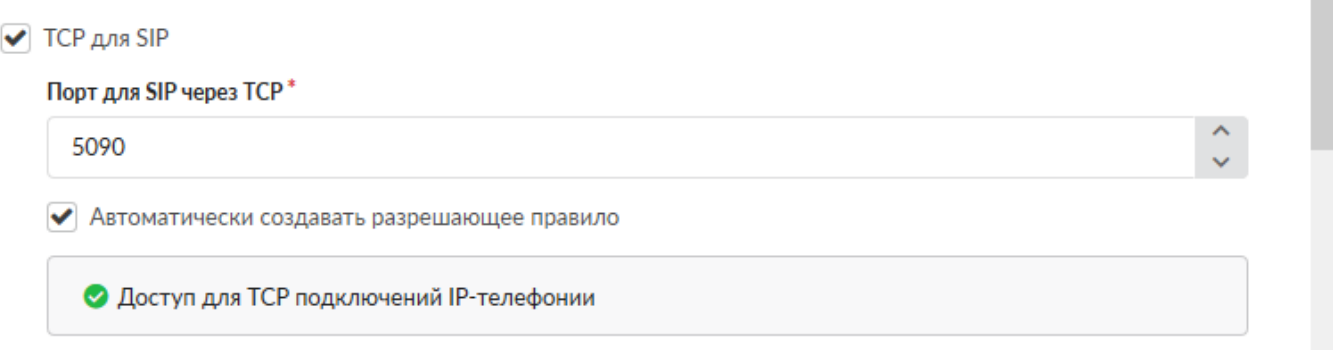

Флаг «TCP для SIP» включает поддержку отправки и получения SIP пакетов по протоколу TCP

на выбранном порту. Данную опцию необходимо включать, если у вас используются внешние или внутренние номера, настроенные для работы через тип подключения «Без Шифрования (TCP)»

Установка флага «Автоматически создавать разрешающее правило» добавит в межсетевой экран разрешающее правило для указанного порта.

# **Шифрование**

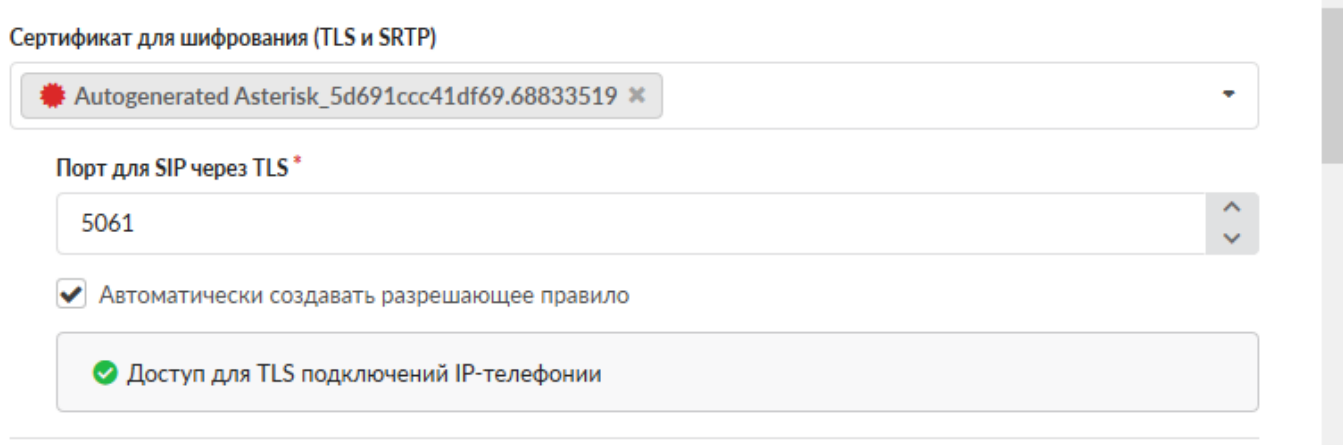

Поле «Сертификат для шифрования (TLS и SRTP)» позволяет выбрать, изменить или удалить сертификат шифрования для телефонии. По умолчанию выбран автоматически сгенерированный сертификат. При выбранном сертификате активируется обязательное поле «Порт для SIP через TLS» (по умолчанию это порт 5061). Установка флага «Автоматически создавать разрешающее правило» добавит в межсетевой экран разрешающее правило для указанного порта.

**Важно: для использования шифрования, необходимо выбрать тип подключения «С шифрованием (TLS и SDES sRTP)» в настройках конкретного телефонного номера и настроить устройство на стороне абонента.**

**Важно! После смены следующих настроек - порт SIP через UDP/TCP/TLS - сервер телефонии будет перезапущен, текущие вызовы будет прерваны.**

## **Общие настройки сервера телефонии**

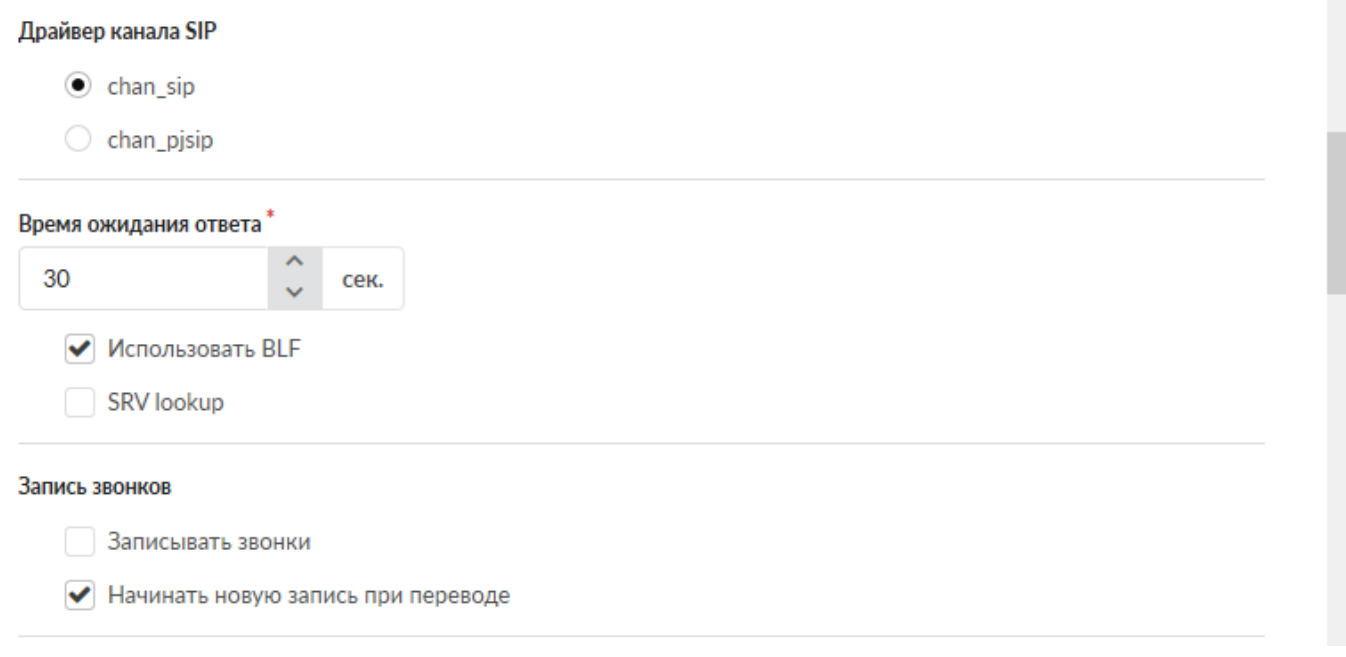

**Драйвер канала SIP** позволяет выбрать модуль реализации протокола SIP, который будет использоваться сервером телефонии ИКС. Доступно два канальных драйвера: chan\_sip и chan\_pjsip

Выбор драйвера chan\_pjsip сохраняет текущее поведение модуля телефонии и обеспечивает почти такой же функционал телефонии ИКС, как если бы она работала на chan\_sip. Однако, некоторые параметры все же отличаются. В зависимости от выбранного канального драйвера, становятся недоступны некоторые опции во всем модуле ip-телефонии.

Отличия в настройке [внешних каналов:](https://doc-old.a-real.ru/doku.php?id=ics70:trunks)

- Опции insecure, canreinvite и строка регистрации доступны только для модуля chan\_sip.
- Опция direct media доступна только для модуля chan pjsip. Опция определяет, могут ли медиаданные передаваться напрямую между конечными точками. Если no, то все RTP потоки проходят через Asterisk

Отличия в общих настройках телефонии:

• Опция SRV lookup доступна только для модуля chan sip.

Кроме того, конференции с режимом распределения видео SFU и xphone работают только на канальном драйвере pjsip.

**Важно! После смены настройки драйвер канала SIP сервер телефонии будет перезапущен, текущие вызовы будет прерваны/не обработаны. Текущие регистрации транков не будут прерваны, необходимо всем внутренним/внешним транкам заново переподключиться и перерегистрироваться на сервере (т.е. всем внутренним телефонам необходимо заново подключиться к «ИКС», а в случае проблем с провайдером телефонии переподключить его).**

Поле **«Время ожидания ответа»** позволяет задать период времени, по истечении которого сервер телефонии посчитает абонента неответившим на звонок и переведёт звонящего абонента в следующий набор правил. Время по-умолчанию - 30 секунд. Некоторые правила телефонии позволяют переопределить это время для конкретного правила.

Флаг **«Использовать BLF»** включает поддержку функции Busy Lamp Field, позволяющую в реальном времени отслеживать состояния абонентов АТС (занят/свободен). **Важно**: конечное оборудование (телефонный аппарат) должно поддерживать эту функцию.

Флаг **«SRV lookup»** активирует DNS-поиск SRV-записей. Недоступен при выборе chan\_pjsip в качестве драйвера канала SIP. SRV-записи DNS – это средство задания логических разрешимых адресов. Позволяет перенаправлять вызовы в разные точки без необходимости изменения логического адреса. Использование SRV-записей открывает доступ ко многим преимуществам DNS, тогда как их отключение лишает возможности размещать SIP-вызовы на основании доменных имен. В настоящее время поддержка SRV-записей в телефонии несколько неэффективна. Следует учитывать, что если возвращено несколько SRV-записей, служба будет использовать только первую из них.

# **Голосовая почта**

#### Голосовая почта

- ◆ Использовать голосовую почту
	- Перенаправлять на голосовую почту при неответе
	- Отправлять сообщения голосовой почты на e-mail

Номер для голосовой почты\*

 $*100$ 

# **Переадресация вызовов**

#### Переадресация

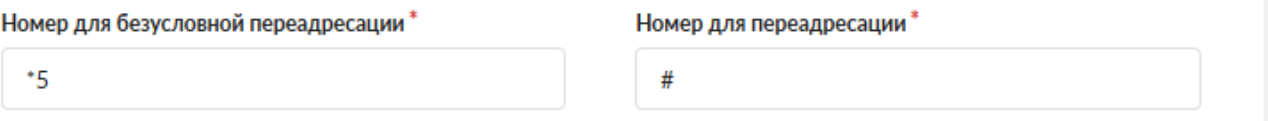

#### **Безусловная переадресация**

Данная опция позволяет перевести входящий звонок, предназначенный одному абоненту, другому абоненту, пока происходит звонок. Для этого необходимо набрать номер безусловной переадресации, а затем номер другого абонента. Дожидаться ответа второго абонента не нужно.

### **Обычная переадресация**

Данная опция позволяет перевести входящий звонок, предназначенный одному абоненту, другому абоненту, пока происходит звонок. Для этого необходимо набрать номер для переадресации, а затем номер другого абонента, дождаться ответа второго абонента и затем положить трубку у себя.

#### **Перехват вызовов**

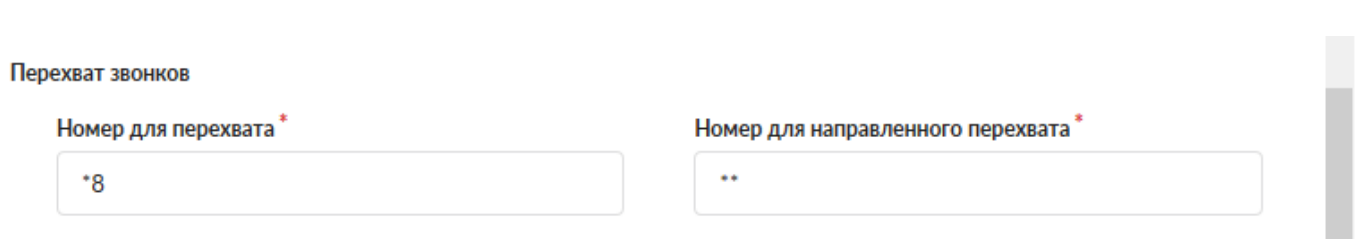

#### **Перехват в рамках группы**

Данная опция позволяет ответить на входящий звонок, предназначенный одному абоненту, другому абоненту, пока происходит звонок и трубка не снята. Это удобно в том случае, если второй абонент видит, что первого нет на месте. Чтобы перехватить вызов, предназначенный другому абоненту, необходимо ввести во время звонка номер \*8. Комбинацию клавиш для перехвата вызова можно поменять в поле **«Номер для перехвата»**.

### **Важно: перехват вызова осуществляется только в пределах одной группы телефонных номеров!**

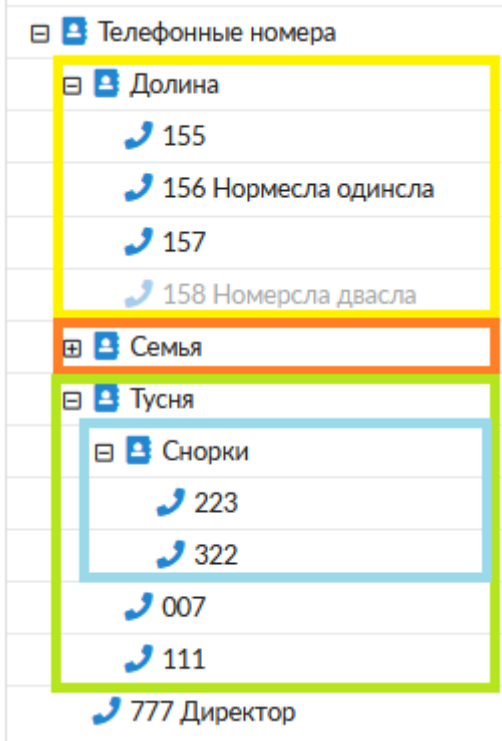

### **Например при изображенной структуре номеров:**

Вызов, поступивший на номер 155 могут перехватить только 156 и 157.

Вызов, поступивший на номер 223 могут перехватить только 322, 007 и 111.

Номер 777, находящийся на верхнем уровне, может перехватывать все номера.

### **Направленный перехват**

Документация - https://doc-old.a-real.ru/

Этот тип перехвата звонков предназначен для перехвата входящего звонка на конкретный внутренний номер вне зависимости от группы внутренних номеров.

Чтобы перехватить вызов, предназначенный другому абоненту, со своего телефона необходимо ввести во время звонка комбинацию \* \* (две звездочки - по умолчанию) + внутренний номер вызываемого абонента. Комбинацию клавиш для направленного перехвата вызова можно поменять в поле **«Номер для направленного перехвата»**.

### **Факсы**

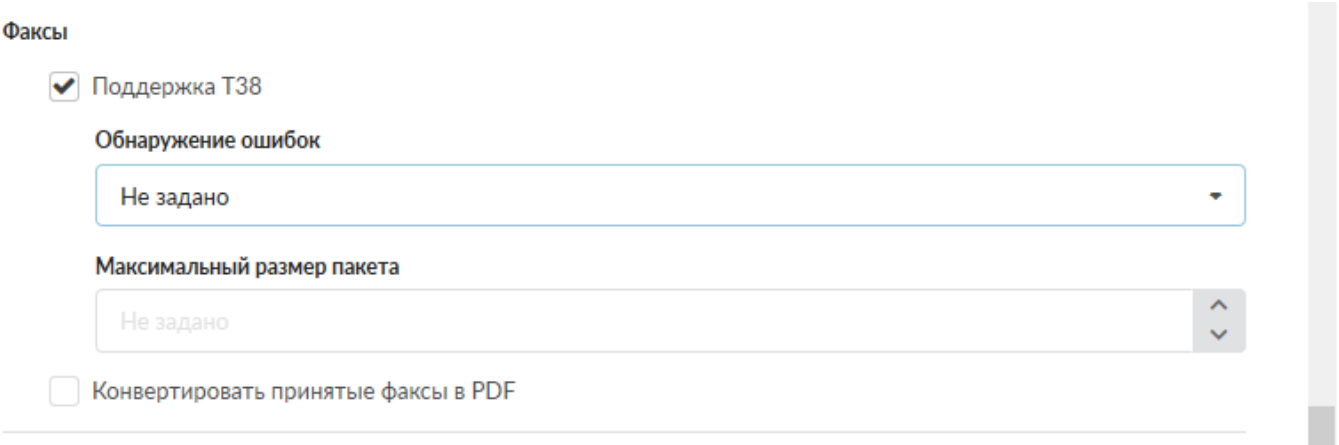

Флаг **«Поддержка Т38»** включает поддержку стандарта Т.38 для передачи факсимильных сообщений.

Поле **«Обнаружение ошибок»** позволяет выбрать тип корректировки входящих сообщений:

- Значение«Redundancy» Redundancy error correction исправление ошибок избыточности
- Значение«FEC» Forward error correction прямое исправление ошибок
- Значение «Не задано» не проверять сообщения на наличие ошибок.

Поле **«Максимальный размер пакета»** позволяет определить максимальный размер сообщения.

Флаг **«Конвертировать принятые факсы в PDF»** предназначен для определения формата файлов. По умолчанию все факсимильные сообзщения будут иметь формат tiff

# **NAT**

Данный блок отвечает за настройку поведения модуля телефонии, если он находится за NAT.

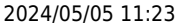

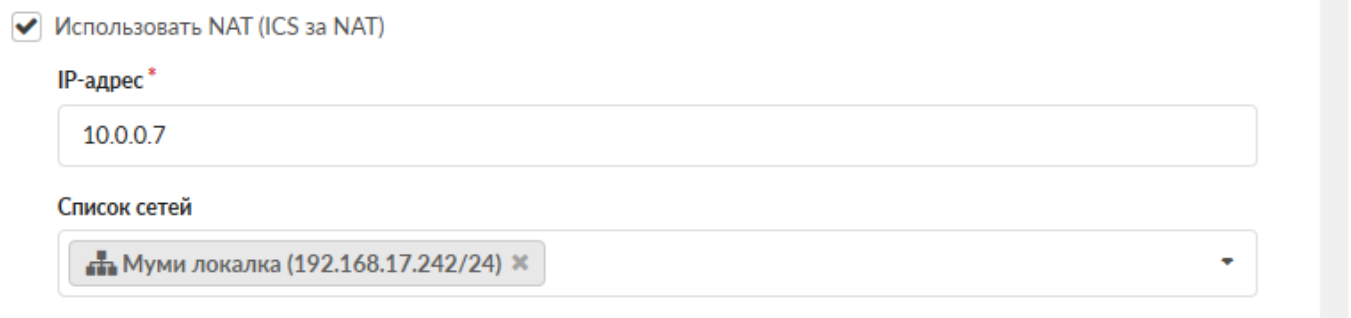

Флаг **«Использовать NAT»** включает преобразование IP-адресов внутри пакетов телефонии. Для корректной работы этого блока, необходимо указать внутренние локальные сети и внешний IP. В поле **«IP-адрес»** - необходимо указать внешний IP-адрес, используемый для преобразования IP-адресов в обработке SIP, если пункт назначения SIP-сообщений находится за пределами IP-сети, определенной в поле **«Список сетей»**. Таким образом, все указанные в этом поле сети сервер телефонии будет считать локальными, для них не будут применяться правила преобразования IP-адресов внутри пакетов IP-телефонии.

### **Почтовый сервер**

Данный блок отвечает за настройку пересылки факсов, уведомлений и сообщений голосовой почты.

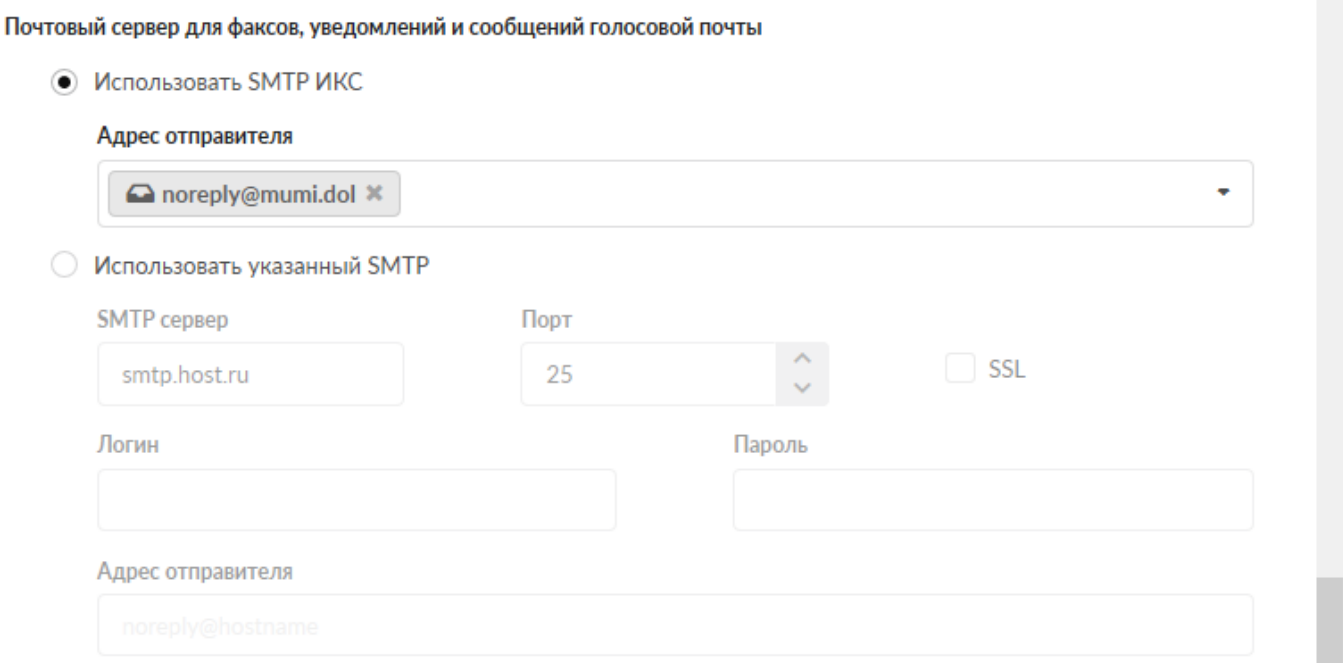

Необходимо выбрать, какой сервер будет использоваться для отправки писем: почтовый сервер ИКС или внешний SMTP-сервер. В первом случае достаточно указать в поле **«Адрес отправителя»** один из почтовых адресов, созданных в ИКС. Во втором необходимо заполнить поля **«SMTP-сервер»**, **«Порт»**, **«Логин»**, **«Пароль»** и **«Адрес отправителя»**, а также, если необходимо, установить флаг **«SSL»**.

# **Кодеки**

В данном блоке можно выбрать определенные используемые модулем телефонии кодеки для всех номеров, заданные по-умолчанию.

В левом столбце «Использовать» перечислены кодеки, которые используются всеми номерами, если не задано иное в настройках отдельных номеров. Порядок следования кодеков в этом столбце имеет значение - кодеки, расположенные вверху имеют больший приоритет, чем нижние. Иными словами, список кодеков будет представлен удаленной стороне во время установления сеанса связи в порядке их следования в этом списке.

Доступные, но не используемые модулем телефония кодеки, перечислены в правом столбце «Доступные кодеки»

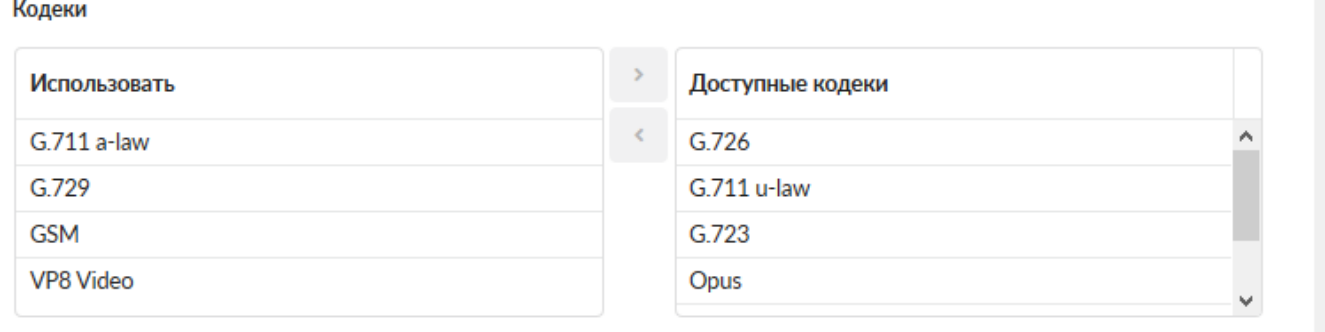

### Модуль телефонии в ИКС поддерживает следующие кодеки:

Аудио:

- G.711 a-law
- G.711 u-law
- G.723
- G.726
- $\cdot$  G.729
- Opus
- GSM

Видео:

- $\bullet$  H.264
- $\bullet$  VP8
- $\bullet$  VP9

Для работы видеозвонков необходимо добавить в столбец «Использовать» хотя бы один видеокодек

Для работы xphone рекомендуется использовать следующий набор кодеков: G.711 a-law, Opus, VP8, VP9

### **Мелодия при удержании вызовов**

В данном блоке указывается мелодия, которая будет воспроизводится звонящему при удержании вызова

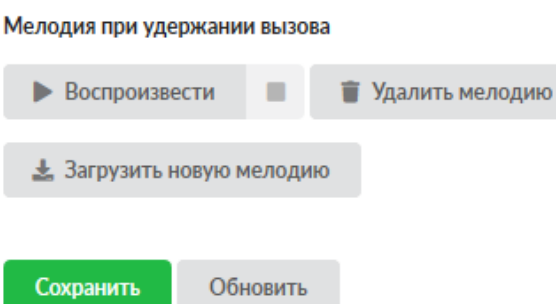

Для загрузки мелодии необходимо нажать кнопку «Загрузить новую мелодию» и выбрать звуковой файл. После загрузки мелодию можно прослушать или удалить с помощью соответствующих функциональных кнопок.

From: <https://doc-old.a-real.ru/>- **Документация**

Permanent link: **[https://doc-old.a-real.ru/doku.php?id=ics70:asterisk\\_setup](https://doc-old.a-real.ru/doku.php?id=ics70:asterisk_setup)**

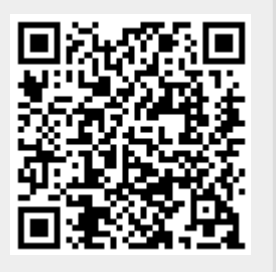

Last update: **2020/07/16 13:45**